# GUIDE DE RÉFÉRENCE SUR LE SIRV — TRANSACTIONS PAR CARTE-CADEAU

#### **Lancer une transaction SIRV**

- 1. Assurez-vous d'avoir votre numéro de terminal Ernex et votre mot de passe de système interactif de réponse vocale (SIRV).
- 2. Composez le 1-866-841-4957.
- 3. Lorsque le système vous le demande, appuyez sur 1 pour choisir l'anglais ou 2 pour le français.
- 4. Entrez votre numéro de terminal Ernex et appuyez sur #.
- 5. À l'invite, entrez votre mot de passe de système interactif de réponse vocale (SIRV) et appuyez sur #.
- 6. À l'invite, amorcer la transaction. Reportez-vous à la transaction correspondante du présent guide pour poursuivre ou :
	- Saisir de nouveau l'ID : faites \*
	- Répéter les options : faites #
	- Terminer l'appel : faites 9

#### IMPORTANT : À chacune de vos transactions, prenez en note les détails de qui vous sont donnés par le SIRV, y compris le numéro de carte et le montant (le cas échéant). Aucun reçu ne sera émis.

### **Achat – appuyez sur [1]**

Pour acheter des biens ou des services au moyen d'une carte-cadeau

- 7. À l'invite, entrez le numéro de la carte et appuyez sur #.
- 8. À l'invite, entrez le CVC et appuyez sur #.
- 9. À l'invite, entrez le montant de la transaction (en dollars et en cents sans point décimal) et appuyez sur #. (P. ex., pour un montant de 12,50 \$, faites 1250#.)
- 10. À l'invite, confirmez le montant que vous venez de saisir :
	- vérifier que le montant est correct, appuyez sur 1.
	- saisir de nouveau le montant, appuyez sur 2.
	- réentendre le montant, appuyez sur 3.
	- annuler ou amorcer une nouvelle transaction, Appuyez sur \*.
- 11. Prenez en note les détails de la transaction.

# **Annulation – appuyez sur [2]**

Pour annuler une transaction effectuée au moyen d'une carte-cadeau.

- 7. À l'invite, entrez le numéro de la carte et appuyez sur #.
- 8. À l'invite, entrez le CVC et appuyez sur #.
- 9. À l'invite, entrez le numéro de référence original de la transaction et appuyez sur #.
- 10. À l'invite, confirmez le numéro que vous venez de saisir :
	- vérifier que le numéro est correct, appuyez sur 1.
	- saisir de nouveau le numéro, appuyez sur 2.
	- réentendre le numéro, appuyez sur 3.
	- annuler ou amorcer une nouvelle transaction, appuyez sur \*.
- 11. Prenez en note les détails de la transaction.

## **Activation – appuyez sur [3]**

Pour activer une carte-cadeau.

- 7. À l'invite, entrez le numéro de la carte et appuyez sur #.
- 8. À l'invite, entrez le CVC et appuyez sur #.
- 9. À l'invite, entrez le montant de la transaction (en dollars et en cents sans point décimal) et appuyez sur #. (P. ex., pour un montant de 12,50 \$, faites 1250#.)
	-
- 10. À l'invite, confirmez le montant que vous venez de saisir :
	- vérifier que le montant est correct, appuyez sur 1.
	- saisir de nouveau le montant, appuyez sur 2.
	- réentendre le montant, appuyez sur 3.
	- annuler ou amorcer une nouvelle transaction, appuyez sur \*.
- 11. Prenez en note les détails de la transaction.

## **Recharge – appuyez sur [4]**

Pour ajouter des fonds à une carte-cadeau déjà activée.

- 7. À l'invite, entrez le numéro de la carte et appuyez sur #.
- 8. À l'invite, entrez le CVC et appuyez sur #.
- 9. À l'invite, entrez le montant de la transaction (en dollars et en cents sans point décimal) et appuyez sur #. (P. ex., pour un montant de 12,50 \$, faites 1250#.)
	-
- 10. À l'invite, confirmez le montant que vous venez de saisir :
	- vérifier que le montant est correct, appuyez sur 1.
	- saisir de nouveau le montant, appuyez sur 2.
	- réentendre le montant, appuyez sur 3.
	- annuler ou amorcer une nouvelle transaction, appuyez sur \*.
- 11. Prenez en note les détails de la transaction.

**Désactivation – appuyez sur [5] et Consultation du solde – appuyez sur [6]** 

Reportez-vous à la prochaine page du présent guide.

### **Désactivation – appuyez sur [5]**

Pour désactiver en permanence une carte-cadeau.

- 7. À l'invite, entrez le numéro de la carte et appuyez sur #.
- 8. À l'invite, entrez le CVC et appuyez sur #.
- 9. À l'invite, confirmez que vous désirez poursuivre la transaction de désactivation :
	- poursuivre la transaction, appuyez sur 1.
	- annuler ou amorcer une nouvelle transaction, appuyez sur 2.
	- réentendre le message, appuyez sur \*.
- 10. Prenez en note les détails de la transaction.

## **Consultation du solde – appuyez sur [6]**

Consulter le solde et vérifier l'état d'une carte.

- 7. À l'invite, entrez le numéro de la carte et appuyez sur #.
- 8. À l'invite, entrez le CVC et appuyez sur #.
- 9. Prenez en note les détails de la transaction.

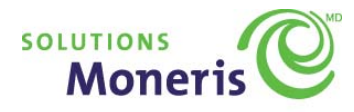

Système interactif de réponse vocale pour les transactions par cartecadeau

# **Guide de référence rapide**

Votre numéro de commerçant Moneris :

\_\_\_\_\_\_\_\_\_\_\_\_\_\_\_\_\_\_\_\_\_\_\_\_\_\_\_\_\_\_\_\_\_\_\_\_\_\_\_\_\_\_

Votre numéro de terminal Ernex :

MD Moneris, le logo de Solutions Moneris, Ernex et le logo d'Ernex sont des marques déposées de Corporation Solutions Moneris. Toutes les autres marques de commerce ou marques déposées appartiennent à leurs propriétaires respectifs.

Copyright – © 2011 Moneris Solutions, 3300, rue Bloor Ouest, Toronto (Ontario) M8X 2X2. Tous droits réservés. Le présent document ne doit pas être reproduit ni transmis, en totalité ou en partie, sous quelque forme ni par quelque moyen, électronique ou mécanique, notamment par photocopie, sans le consentement autorisé de Solutions Moneris.

À titre d'information seulement. Ni Corporation Solutions Moneris (« Moneris ») ni l'un des membres de son groupe n'est responsable de tout dommage direct, indirect, accessoire, consécutif ou exemplaire découlant de l'utilisation de tout renseignement contenu dans le présent document. Ni Moneris ou l'un des membres de son groupe, ni l'un de nos ou de leurs concédants ou titulaires de licence, prestataires de services ou fournisseurs ne garantit ni ne fait de déclaration concernant l'utilisation ou les résultats découlant de l'utilisation des renseignements, du contenu et du matériel se trouvant dans le présent document en ce qui a trait à leur bien-fondé, exactitude, fiabilité ou autrement.

Pour obtenir de l'aide, **appelez le Centre d'assistance aux commerçants Moneris au numéro sans frais**  1-866-319-7450